# **xt:Commerce Shop (oder kompatibel) im Programmbereich**

### Mit Programmbereich

#### Anlegen des xt:Commerce (oder kompatibel)-Shops im Programmbereich

Die Neuanlage erfolgt im E-Commerce-Bereich - STAMMDATEN - Register: PLATTFORMEN - Schaltfläche: NEU.

Im Fenster für die Neuanlage eines Plattform-Datensatzes wählen Sie als **Plattform-Typ: xt:Commerce (oder kompatibel)**. Die Bezeichnungen des Bereichs und das zugehörige Shop-Logo werden mit Standardvorgaben belegt.

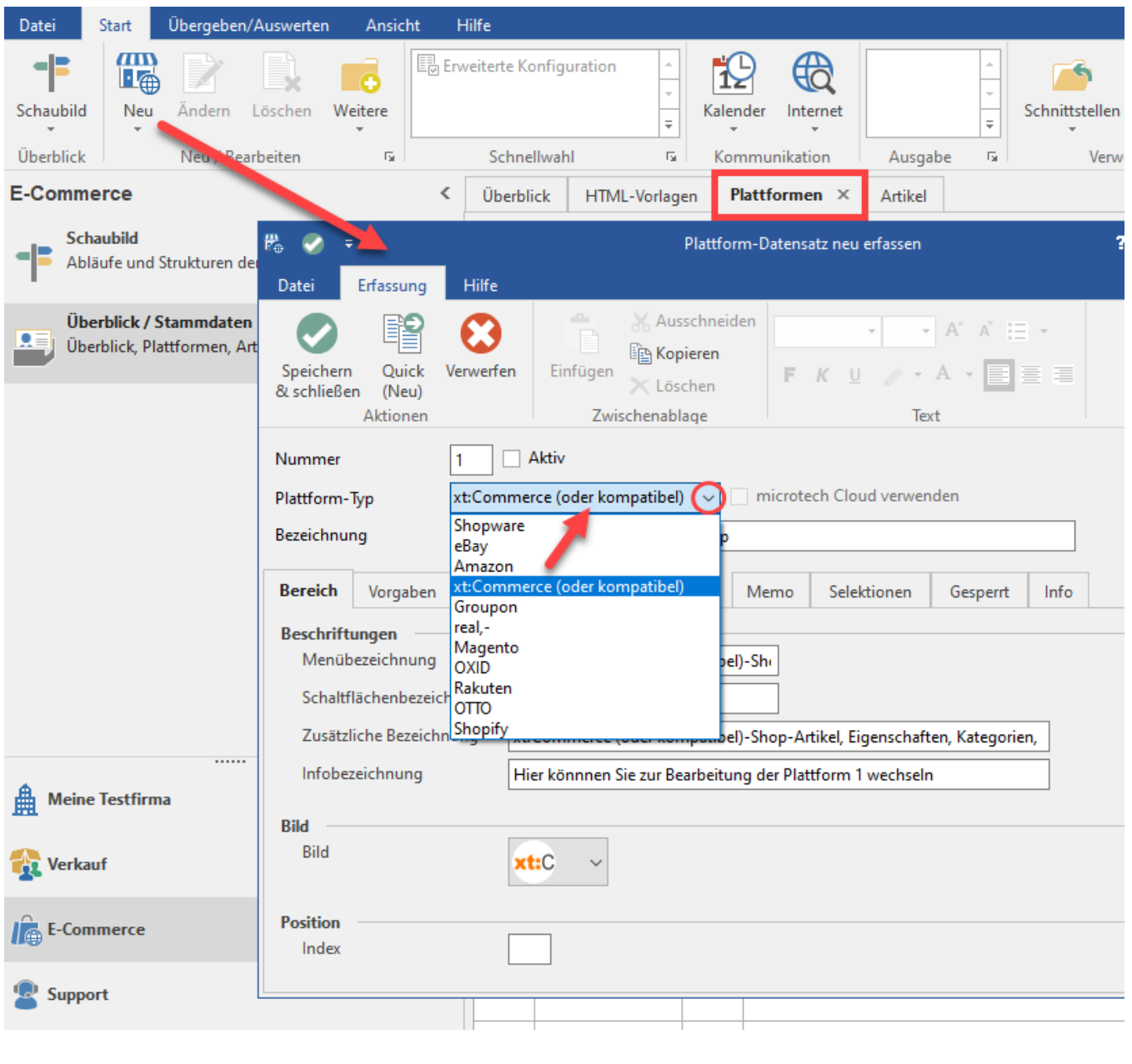

#### **Info** Ф

Nach dem die Anlage der Plattform mit der Schaltfläche "Speichen & Schließen" bestätigt wurde, öffnet sich über eine Abfrage die Konfiguration der Plattform in der Middleware.

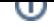

## **Info**

Nähere Informationen zu Plattformen können in der ausführlichen Kundeninformation entnommen werden: ["Plattform anlegen"](https://hilfe.microtech.de/display/PROG/Plattform+anlegen).

An dieser Stelle erhalten Sie weitere Informationen zu den einzelnen Registern der angelegten Plattform.

- [xt:Commerce-Verbindung in der Middleware](https://hilfe.microtech.de/display/PROG/xt%3ACommerce-Verbindung+in+der+Middleware)
- [Plattform-Artikel aktiv schalten \(xt:Commerce oder kompatibel\)](https://hilfe.microtech.de/pages/viewpage.action?pageId=321945636)